## Cara membuat grafik pada excel untuk menentukan hubungan antar variabel

1. Buat tabel yang akan digrafikkan, tempatkan variabel bebas pada kolom kiri dan variabel terikat pada kolom kanan, seperti gambar berikut :

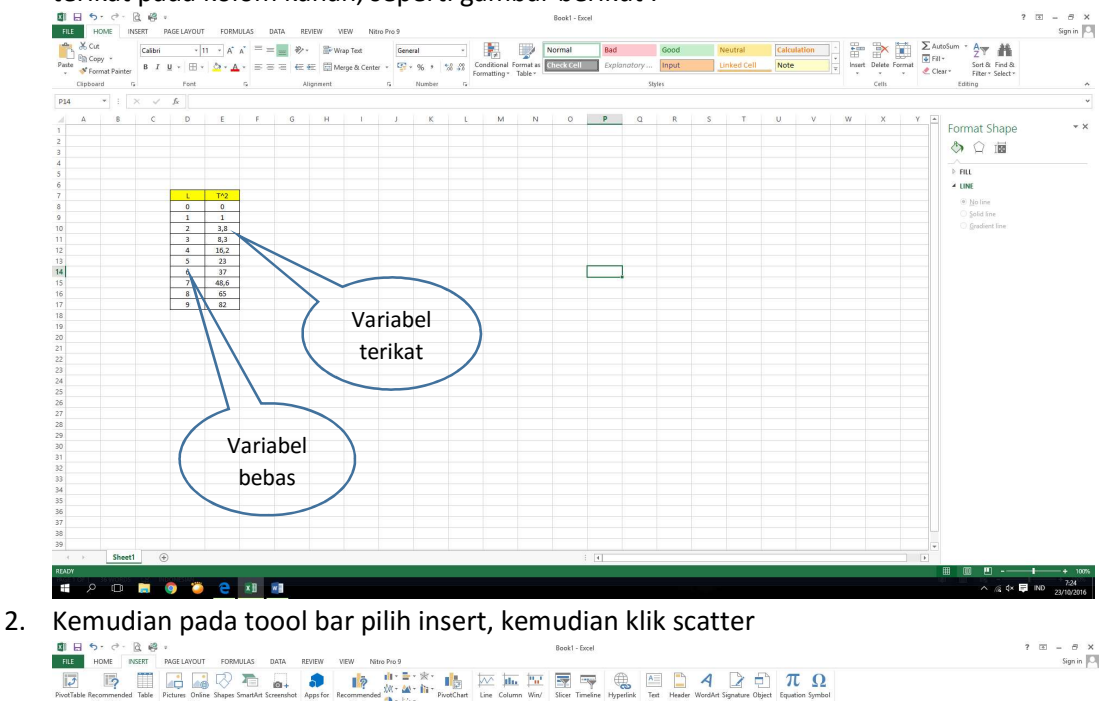

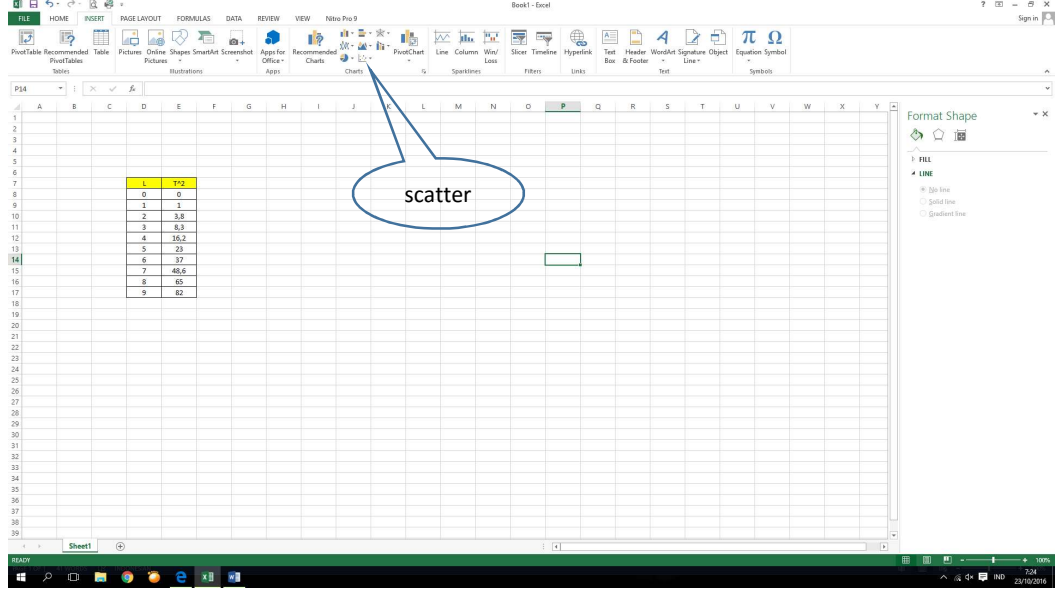

3. Pilih model yang tidak bergaris, hasilnya seperti gambar berikut :

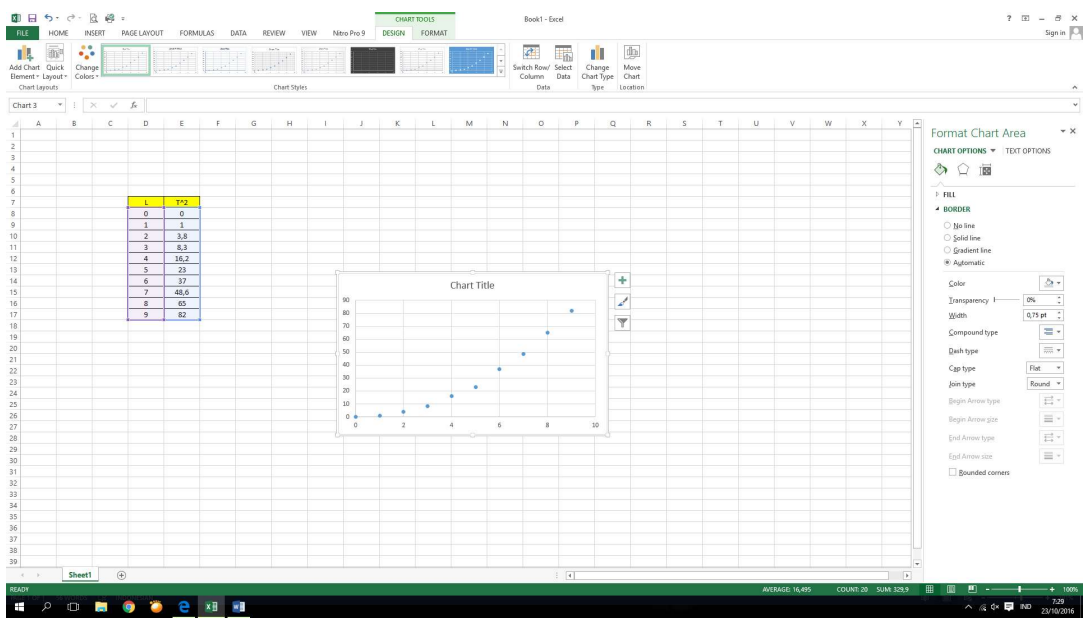

- 4. Perkirakan kecenderungan pola grafik, linier atau parabola, atau fungsi sinus atau lainnya. Pada contoh polanya adalah parabola (polynomial 2).
- 5. Klik kanan salah satu titik pada grafik, sehingga akan muncul kota dialog klik "add trenline"

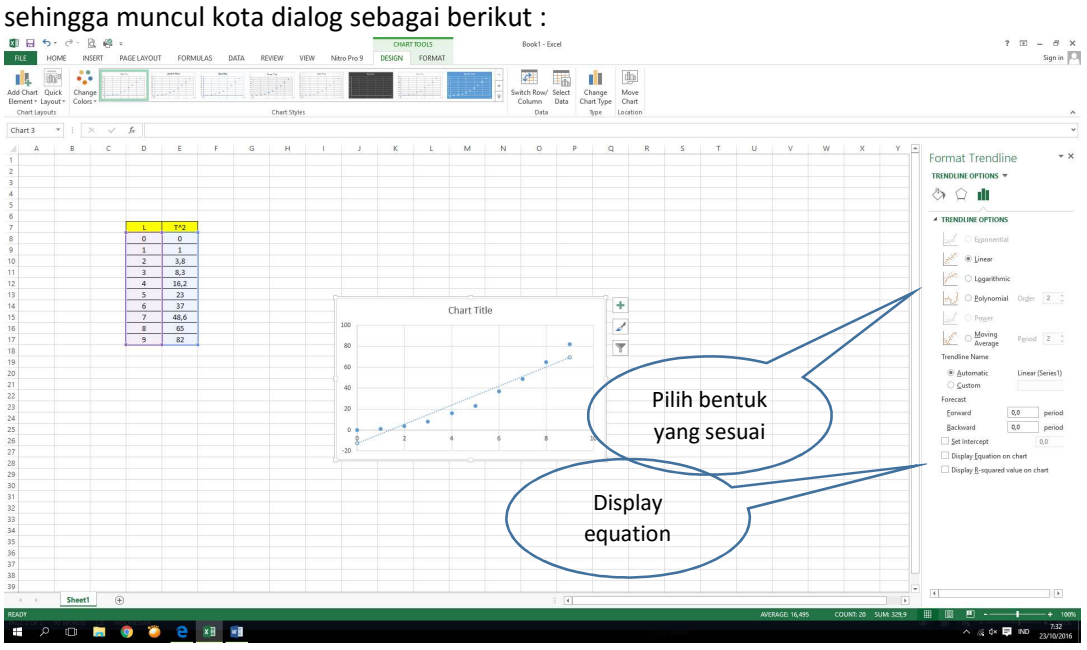

6. Klik pada bentuk persamaan yang sesuai dengan grafik, dan untuk memunculkan persamaannya klik juga pada display equation. Selesai

Nah kalian sekarang dapat melihat bahwa garis kecenderungan grafik adalah berbentuk parabola atau persamaan pangkat dua, dan juga dapat mengetahui indeks dari A, B, dan C dari bentuk persamaannya.  $At^2 + Bt + C$ .

Selamat mencoba !